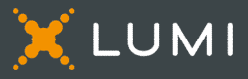

# Pour commencer

Cette année, l'assemblée annuelle des actionnaires (l'« assemblée ») aura lieu en personne et virtuellement. Vous pourrez y participer en personne et en ligne à l'aide de votre téléphone intelligent, de votre tablette ou de votre ordinateur.

Que ce soit en ligne ou en personne, vous pourrez poser des questions et soumettre vos votes en temps réel. Une webdiffusion en direct de l'assemblée sera disponible pour ceux et celles qui se joindront virtuellement.

Vous pouvez aussi envoyer vos instructions de vote avant la tenue de l'assemblée en remplissant le formulaire de procuration ou d'instructions de vote que vous avez reçu.

# Avis important aux porteurs non inscrits

Les porteurs non inscrits (les actionnaires qui détiennent leurs actions par l'entremise d'un courtier, d'un courtier en valeurs mobilières, d'une banque, d'une société de fiducie, d'un dépositaire, d'un prête-nom ou d'un autre intermédiaire), qui ne se sont pas dûment nommés euxmêmes fondés de pouvoir, pourront assister à l'assemblée, mais ne pourront pas voter.

Si vous êtes un porteur non inscrit et que vous voulez participer à l'assemblée, vous devez suivre attentivement les directives indiquées sur le formulaire d'instructions de vote et la circulaire d'information de la direction afin de vous nommer vous-même fondé de pouvoir et d'inscrire votre nom, sinon vous devrez vous connecter à titre d'invité.

### Pour participer en personne

À leur arrivée à l'assemblée, tous les actionnaires et fondés de pouvoir ayant le droit de voter devront s'inscrire. Pour voter, vous pourrez vous connecter avec votre propre appareil. Si vous ne souhaitez pas utiliser votre appareil, d'autres moyens de vote peuvent être fournis. Si vous avez déjà voté par procuration, vous pourrez toujours voter à l'assemblée. Votre vote remplacera votre procuration.

### Porteurs inscrits et fondés de pouvoir

Sélectionnez « J'ai un identifiant ».

### Invités

Sélectionnez « Je suis invité » et remplissez le formulaire.

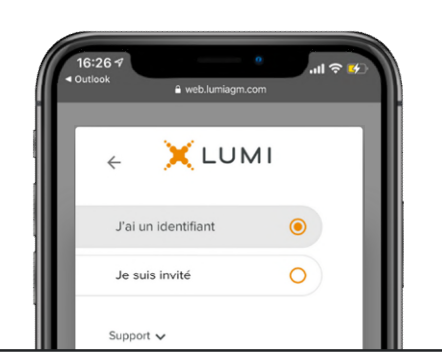

## Pour participer par téléphone

Pour participer à l'assemblée par téléphone, veuillez composer le 1-866-338-6190. Pour poser une question par téléphone (en anglais seulement), appuyez sur \*1. Veuillez noter qu'il n'est pas possible de voter par ligne téléphonique.

## Pour participer en ligne

Assurez-vous que le navigateur de votre appareil est compatible. Vous aurez besoin de la dernière version de Chrome, Safari, Edge ou Firefox. Internet Explorer n'est pas supporté.

À l'aide de votre ordinateur, téléphone intelligent ou tablette, rendez-vous à l'adresse suivante :

# [web.lumiagm.com/211044046](https://web.lumiagm.com/211044046)

Informations importantes pour vous connecter

Identifiant de la réunion

george2024 Mot de passe

Porteurs inscrits 211-044-046

Le numéro de contrôle inscrit sur votre formulaire de procuration.

### Fondés de pouvoir

Le numéro de contrôle ou nom d'utilisateur fournis par l'agent de transfert.

## Attention

Les protocoles de sécurité des réseaux internes, comme les pare-feu et les connexions aux RPV pourraient bloquer l'accès à la plate-forme Lumi pour votre assemblée. Si vous avez de la difficulté à vous connecter ou à visionner l'assemblée, vérifiez si les paramètres RPV sont désactivés ou si vous utilisez un ordinateur relié à un réseau qui n'est pas limité par les paramètres de sécurité de votre organisation.

### Porteurs inscrits

Entrez votre numéro de contrôle et le mot de passe.

#### Fondés de pouvoir

Entrez votre numéro de contrôle ou nom d'utilisateur et le mot de passe.

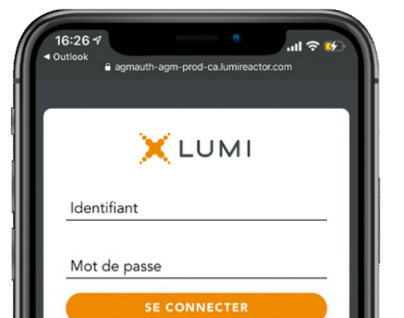

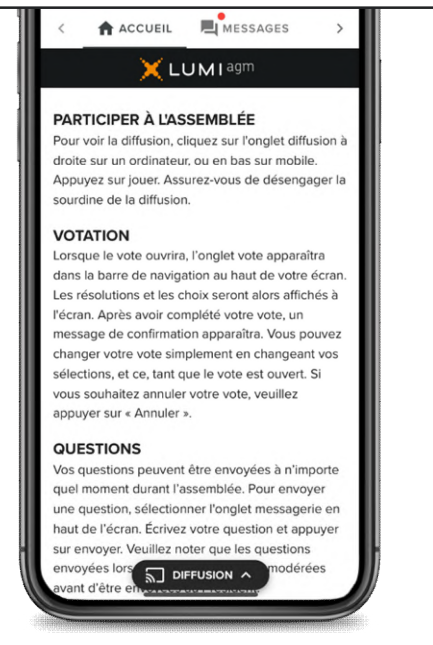

Une fois la session ouverte, vous verrez la page d'accueil, les renseignements sur l'assemblée, la page documents ainsi que la diffusion.

### Votation

Une fois le vote ouvert, l'onglet Vote apparaîtra. Les résolutions et les choix de vote seront affichés dans celui-ci.

Pour voter, appuyez sur l'une des options de vote. Votre choix sera surligné.

Un message de confirmation apparaîtra pour indiquer que votre vote a été reçu.

Le nombre de résolutions pour lesquelles vous avez voté, ou pas encore voté, est affiché en haut de la page.

Vous pouvez modifier vos votes jusqu'à la fin de la période de vote en sélectionnant un autre choix.

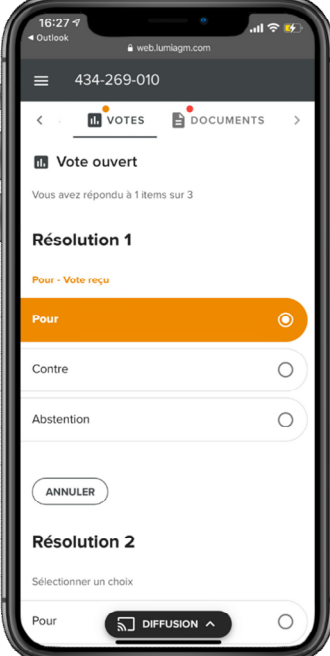

Vous continuerez d'entendre le déroulement de l'assemblée. Pour revenir à l'onglet Diffusion sur mobile, appuyez sur le bouton Diffusion après avoir voté.

Pour visionner la webdiffusion, appuyez sur l'icône de diffusion. Sur un ordinateur, la webdiffusion apparaît automatiquement à droite une fois la réunion commencée.

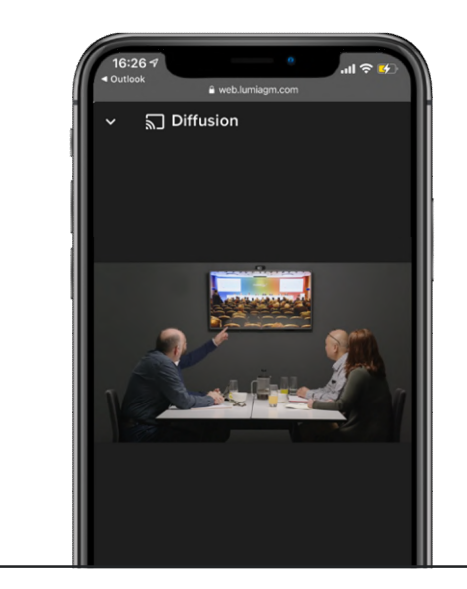

### Questions

Pour poser une question, sélectionnez l'onglet Messages. Tapez votre question dans la boîte en haut de l'écran et appuyez sur la flèche « Envoyer ».

Pour poser une question de vive voix, cliquez sur le bouton « Demander la parole » dans l'onglet Diffusion. Autorisez votre navigateur à accéder à votre microphone. Assurez-vous que les appareils appropriés sont connectés, puis cliquez sur le crochet vert. Vous serez dans la file d'attente du modérateur, tout en continuant à regarder la diffusion. Lorsque votre connexion aura été confirmée, vous serez invité à poser votre question et votre micro sera automatiquement activé.

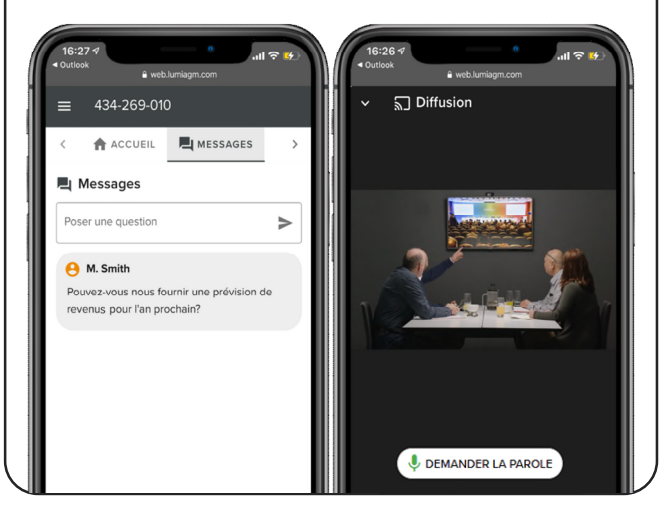

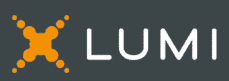